# **Monobook : configuration**

Beaucoup de détails sur la personnalisation ici : <http://www.dokuwiki.org/template:monobook>

Jetez un oeil à [README.](https://github.com/andreashaerter/dokuwiki-template-monobook/blob/master/README) Vous trouverez ici de quoi personnaliser :

- votre logo
- votre favicon
- votre CSS
- votre JavaScript
- votre CSS, selon la langue
- votre [icône Apple Touch](http://developer.apple.com/library/IOs/documentation/AppleApplications/Reference/SafariWebContent/ConfiguringWebApplications/ConfiguringWebApplications.html) (apple-touch-icon.png)
- **vos tabs**
- **vos buttons/icons** (footer)
- **vos boxes** (left-column)

Pour ceux qui ne lisent jamais les READMEs:

- toutes les personnalisations définies par l'utilisateur sont placées dans le répertoire **monobook/user**. En effet, ce dossier ne sera pas touché par les mises à jour.
- Pour remplacer le logo par défaut qui s'affiche dans le coin supérieur gauche, il suffit de créer un fichier **/monobook/user/logo.[png|gif|jpg]**. Le modèle reconnaît automatiquement ce fichier et l'utilisera à la place du logo par défaut.

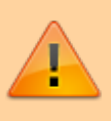

- Pour ajouter des onglets, jetez un oeil sur **/monobook/**user**/tabs.php** (**PAS** /monobook/**conf**/tabs.php).
- Pour ajouter vos propres boutons (en bas), jetez un oeil sur **/monobook/**user**/buttons.php** (**PAS** /monobook/**conf**/buttons.php).
- Pour ajouter vos propres boîtes (colonne de gauche), jetez un oeil sur **/monobook/**user**/boxes.php** (**PAS** /monobook/**conf**/boxes.php).

Si l'un des fichiers dans /monobook/**user**/ n'existe pas, ne touchez pas au contenu de /monobook/**user**/, prenez les fichiers manquants dans la nouvelle archive d'installation et copiez-les dans /monobook/**user**/.

Last<br>update: update: 2022/08/13 logiciel:internet:dokuwiki:themes:monobook:config:start http://www.nfrappe.fr/doc-0/doku.php?id=logiciel:internet:dokuwiki:themes:monobook:config:start 22:36

# **Exemples d'onglets personnalisés**

À insérer dans **/monobook/**user**/tabs.php** (**PAS** /monobook/**conf**/tabs.php) (car les fichiers dans **monobook/user/** seront conservés lors des mises à jour, ce qui évite de refaire sans cesse vos personnalisations)

### **Modifications récentes**

#### [/monobook/user/tabs.php](http://www.nfrappe.fr/doc-0/doku.php?do=export_code&id=logiciel:internet:dokuwiki:themes:monobook:config:start&codeblock=0)

```
//Recent Changes (thanks to Stefan Riemer for this)
//To get some space between this and the other tabs, you may add
the following
//additional CSS to /monobook/user/screen.css:
// li#tab-recent {
// margin-left: 1.6em;
// }
if (!empty($conf["recent_days"])){
    $_monobook_tabs["tab-recent"]["text"] =
$lang["btn_recent"]; //language comes from DokuWiki core
   $monobook array("do")\Rightarrow "recent"), false, "\&");
   $monobook tabs["tab-recent"]["nofollow"] = true;
}
```
# **Exemples de boîtes personnalisées**

… à insérer dans /monobook/**user**/boxes.php (**PAS** /monobook/**conf**/boxes.php) [1\)](#page--1-0)

## **QR Code de la page courante**

```
/monobook/user/boxes.php
```

```
//QR-Code of the current page (thanks to Luigi Micco
<http://www.luigimicco.altervista.org> for this)
$_monobook_boxes["qrcode"]["headline"] = "QR-Code";
$_monobook_boxes["qrcode"]["xhtml"] = '<img
src="http://api.qrserver.com/v1/create-qr-
code/?data='.urlencode(cleanID(getID()), false, true,
\mathscr{S}(w)).'&size=135x135" style="margin:0.5em 0 0.3em -0.2em;"
alt="QR-Code: '.wl(cleanID(getID()), false, true).'" title="QR-
Code: '.wl(cleanID(getID()), false, true).'" /><p style="font-
size:6px !important;margin:0;padding:0;color:#aaa;"><a
```

```
href="http://goqr.me/" style="color:#aaa;">QR Code</a> by <a
href="http://qrserver.com/" style="color:#aaa;">QR-
Server</a></p>';
```
### **Prise en charge du plugin pdfbook**

Pour prendre en charge le plug-in BookCreator, utilisez ce code:

```
//To add support for bookcreator plugin
$_monobook_boxes["bookcreator"]["headline"] = "Create book";
$_monobook_boxes["bookcreator"]["xhtml"] = " <ul>\n"
                                                 ." <li id=\"tb-
bookcreator\"><a href=\"".wl(cleanID(getID()), array("do" =>
"addtobook"))."\" rel=\"nofollow\">".hsc('Add/Remove page')."</a></li>\n"
                                                 ." <li id=\"tb-
bookcreator\"><a href=\"".wl('wiki:ebook')."\" rel=\"nofollow\">".hsc('Show
selection')."</a></li>\n"
 ." </ul>";
```
### **Modifications récentes et plugin "listeabo"**

Pour ajouter "modifications récentes" et le plugin listeabo

```
ajoutez dans lang.php (français :)
```
\$lang['monobook\_changes'] = "Modifications récentes"; \$lang['monobook\_listeabo'] = "Liste des abonnements";

Et ce qui suit dans **user/boxes.php** :

```
user/boxes.php
```

```
$_monobook_boxes["Addition"]["headline"] = "TITLE";
$_monobook_boxes["Addition"]["xhtml"] = "<ul>\n"
                                // added recent changes<br>."<br>."
 ." <li><a
href=\"".DOKU_BASE."doku.php?do=recent"."\"
rel=\"nofollow\">".hsc($lang["monobook_changes"])."</a></li>\n"
                                 // added listabo
 ." <li><a
href=\"".DOKU_BASE."doku.php?do=listeabo"."\"
rel=\"nofollow\">".hsc($lang["monobook_listeabo"])."</a></li>\n"
                                 ."</ul>";
```
# **Hacks pour /user/screen.css**

… à insérer dans /monobook/**user**/screen.css (**PAS** /monobook/**static**/css/screen.css) [2\)](#page--1-0) .

## **Couleurs de liens personnalisées (wiki / liens internes)**

```
Ouvrez /user/screen.css et insérez :
```
#### [/user/\\*\\*screen.css](http://www.nfrappe.fr/doc-0/doku.php?do=export_code&id=logiciel:internet:dokuwiki:themes:monobook:config:start&codeblock=5)

```
div.dokuwiki a.wikilink1 :link{
   color: #006600 !important;
}
div.dokuwiki a.wikilink1:visited {
   color: #009933 !important;
\mathfrak{r}div.dokuwiki a.wikilink1:hover {
   color: #006600 !important;
}
```
Remplacez simplement les couleurs par les valeurs que vous voulez.

# **Barre latérale plus large / plus d'espace pour la colonne de gauche**

Ouvrez **/user/**screen.css et insérez :

#### [/user/screen.css](http://www.nfrappe.fr/doc-0/doku.php?do=export_code&id=logiciel:internet:dokuwiki:themes:monobook:config:start&codeblock=6)

```
/* Donner plus d'espace à la barre latérale.
    Largeurs par défaut :
    - espace de 12.2em à gauche pour la zone de contenu. Dans cet
exemple : 14.2em.
    - largeur de barre latérale : 11,6em. Dans cet exemple :
13.6em.
    - largeur du champ de recherche : 10.9em. Dans cet exemple :
12.9em.
   - espace de 150px à gauche pour la boîte de recherche Ajax.
Dans cet exemple : 180px.
*/
/* déplacer le conteneur vers la droite */
#content {
   margin: 2.8em 0 0 14.2em;
}
#column-content {
```

```
 margin: 0 0 .6em -14.2em;
}
#column-content #content {
   margin-left: 14.2em !important; /* adjustment for IE (7) */
}
/* redéfinir la largeur de la barre latérale + la position de la
barre de tabulation */
.portlet {
   width: 13.6em;
}
#p-cactions {
  left: 13.6em; /* tab bar */
}
/* champ de recherche */
#qsearch__in {
   width: 12.9em;
}
/* boîte de recherche ajax "correspondant au nom de page" */
#qsearch out {
   left: 180px
}
```
### **Image d'arrière-plan personnalisée**

Stockez votre image d'arrière-plan en /user/background.jpg, ouvrez **/user/screen.css** et insérez :

```
html {
   background-color: #f9f9f9;
}
body {
   background: #f9f9f9 url(user/background.jpg) 0 0 no-repeat;
}
```
Si nécessaire, remplacez la couleur #f9f9f9 par une valeur correspondant à vos besoins.

### **Ajax Quicksearch : afficher les résultats dans la barre latérale**

Ouvrez **/user/**screen.css et insérez :

```
/user/screen.css
```

```
#qsearch out {
  position: static !important;
   font-size: 85% !important;
  background: __background__ !important;
 margin-top: 0 !important;
  margin-bottom: 0.5em;
```

```
 width: 12.2em;
  display: none;
  border: 1px solid #aaa;
   padding: 0 .8em .3em .5em;
}
```
**Préserver les espaces (plusieurs espaces, tabulations) dans le texte de code**

Ouvrez **/user/**screen.css et insérez :

#### [/user/screen.css](http://www.nfrappe.fr/doc-0/doku.php?do=export_code&id=logiciel:internet:dokuwiki:themes:monobook:config:start&codeblock=9)

```
div#content .dokuwiki code {
  white-space: pre;
}
```
# **Utilisation**

# **Désinstallation**

# **Voir aussi**

**(fr)** [http://Article](#page--1-0)

Basé sur « [Article](#page--1-0) » par Auteur.

#### [1\)](#page--1-0) , [2\)](#page--1-0)

car les fichiers dans **monobook/user/** seront conservés lors des mises à jour, ce qui évite de refaire sans cesse vos personnalisations

From: <http://www.nfrappe.fr/doc-0/> - **Documentation du Dr Nicolas Frappé**

 $\pmb{\times}$ Permanent link: **<http://www.nfrappe.fr/doc-0/doku.php?id=logiciel:internet:dokuwiki:themes:monobook:config:start>**

Last update: **2022/08/13 22:36**